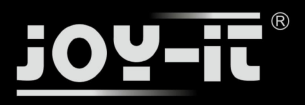

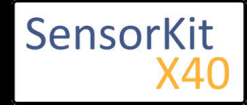

# KY-010 Light barrier-module

#### **Contents**

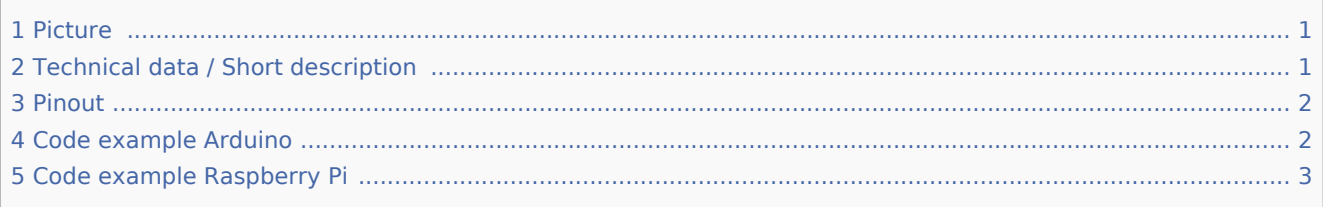

### Picture

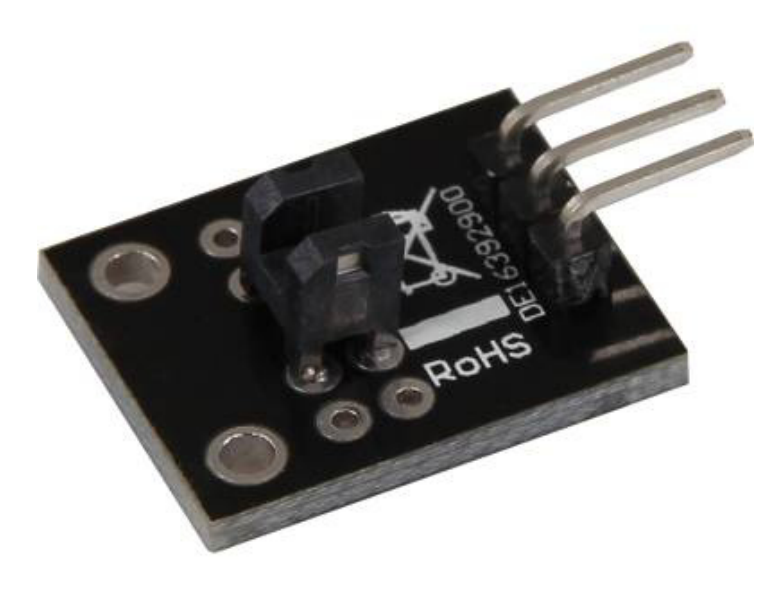

## Technical data / Short description

The connection between both input pins will be interrupted if the optical barrier is beeing interrupted.

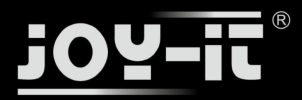

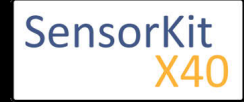

KY-010 Light barrier-module

### Pinout

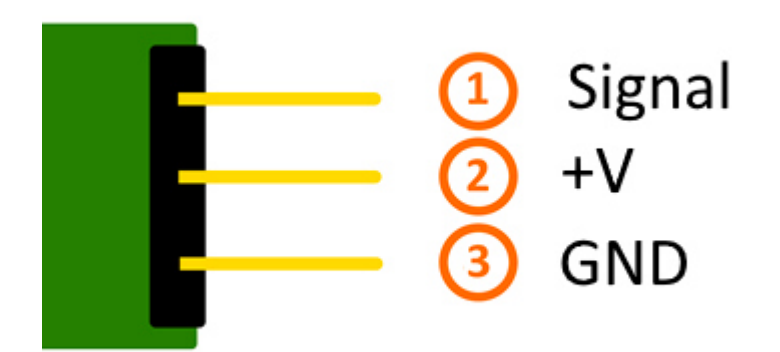

### Code example Arduino

In this program, a LED will flash up, if a signal was detected at the sensor. You can also use the modules KY-011, KY-016 or KY-029 as LEDs.

```
int Led = 13 ;// Declaration of the LED-output pin
int Sensor = 10; // Declaration of the Sensor-input pin
int val; // Temporary variable
void setup ()
{
 pinMode (Led, OUTPUT) ; // Initialization output pin
 pinMode (Sensor, INPUT) ; // Initialization sensorpin
}
void loop ()
{
   val = digitalRead (Sensor) ; // The current signal at the sensor will be read.
   if (val == HIGH) //The led will flash up, if a signal was detected.
   {
     digitalWrite (Led, HIGH);
   }
   else
   {
     digitalWrite (Led, LOW);
   }
}
```
#### **Connections Arduino:**

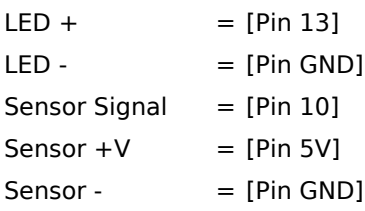

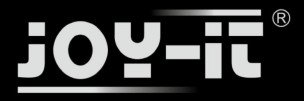

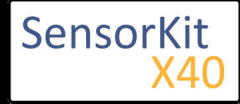

#### KY-010 Light barrier-module

#### **Example program download**

SensorTest\_Arduino\_inverted

### Code example Raspberry Pi

```
# Needed modules will be imported and configured
import RPi.GPIO as GPIO
import time
GPIO.setmode(GPIO.BCM)
# The input pin which is connected with the sensor.
GPIO PIN = 24GPIO.setup(GPIO_PIN, GPIO.IN, pull_up_down = GPIO.PUD_DOWN)
print "Sensor-Test [press ctrl+c to end the test]"
# This outputFunction will be started at signal detection
def outputFunction(null):
         print("Signal detected")
# The outputFunction will be started at the moment of a signal detection (raising edge).
GPIO.add_event_detect(GPIO_PIN, GPIO.RISING, callback=outputFunction, bouncetime=100)
# Main program loop
try:
         while True:
                 time.sleep(1)
# Scavenging work after the end of the program
except KeyboardInterrupt:
         GPIO.cleanup()
```
#### **Connections Raspberry Pi:**

 $Signal = GPIO24$  [Pin 18]  $+V$  = 3,3V [Pin 1]  $GND = GND$  [Pin 6]

#### **Example program download**

SensorTest\_RPi\_inverted

#### To start, enter the command:

sudo python SensorTest RPi inverted.py